### **BAB IV**

### **IMPLEMENTASI SISTEM**

#### **4.1 Implemtasi** *Database*

*Software* pengolahan *database* yang digunakan dalam implementasi *database* sistem pakar diagnosa stunting pada balita dengan metode *forward chaining* yaitu menggunakan *MySQL.* Berikut adalah tabel-tabel yang dibangun menjadi *database* pada sistem adalah:

# **1. Tabel Admin**

Pada tabel admin memiliki 2 *field* yaitu *user* (*primary key*) dan *pass.* Tampilan tabel admin dapat dilihat pada gambar 4.1.

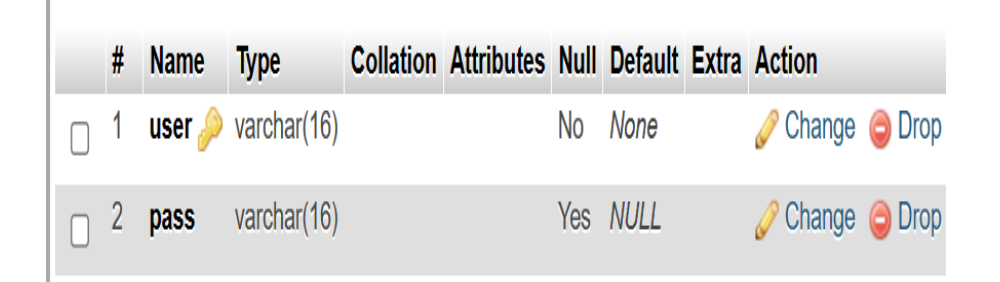

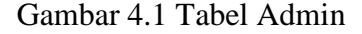

#### **2. Tabel Pakar**

Pada tabel pakar memiliki 2 *field* yaitu *user* (*primary key*) dan *pass.* Tampilan tabel pakar dapat dilihat pada gambar 4.2.

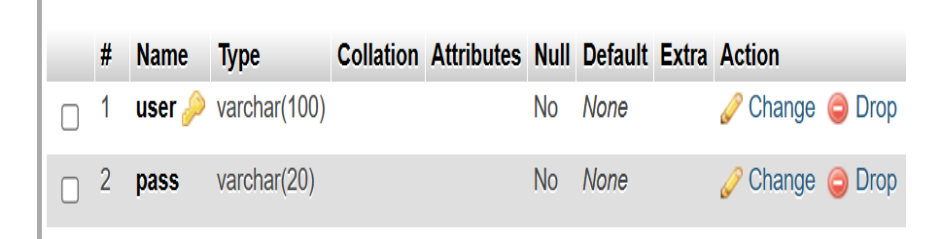

Gambar 4.2 Tabel Pakar

## **3. Tabel** *User*

Pada tabel *user* memiliki 7 *field* yaitu nik (*primary key*), nama\_user, usia, no\_hp, jk, alamat, dan tanggal. Tampilan tabel *user* dapat dilihat pada gambar 4.3.

|   | # | <b>Name</b>        | <b>Type</b>  | <b>Collation Attributes Null Default Extra</b> |     |             |                              | <b>Action</b> |  |
|---|---|--------------------|--------------|------------------------------------------------|-----|-------------|------------------------------|---------------|--|
| ∩ |   | $nik \geqslant$    | int(16)      |                                                | No. | None        | AUTO INCREMENT Change O Drop |               |  |
|   | 2 | nama_user          | varchar(100) |                                                |     | No None     |                              | Change O Drop |  |
|   | 3 | usia               | varchar(20)  |                                                |     | No None     |                              | Change O Drop |  |
|   | 4 | no hp              | int(12)      |                                                | No. | <b>None</b> |                              | Change O Drop |  |
| П | 5 | jk                 | varchar(20)  |                                                |     | No None     |                              | Change O Drop |  |
|   | 6 | nama posyandu text |              |                                                | No. | <b>None</b> |                              | Change O Drop |  |
|   |   | tanggal            | datetime     |                                                |     | No None     |                              | Change O Drop |  |

Gambar 4.3 Tabel *User*

## **4. Tabel Konsultasi**

Pada tabel konsultasi memiliki 4 *field* yaitu id (*primary key*), nik (*foreign key*), kode\_gejala (*foreign key*), dan jawaban. Tampilan tabel konsultasi dapat dilihat pada gambar 4.4.

| # | <b>Name</b>               | <b>Type</b>    | <b>Collation Attributes Null Default Extra</b> |          |                                      | Action        |  |
|---|---------------------------|----------------|------------------------------------------------|----------|--------------------------------------|---------------|--|
|   | 1 ID $\circ$              | int(11)        |                                                |          | No None AUTO INCREMENT Change O Drop |               |  |
|   | $\Box$ 2 nik              | int(16)        |                                                | No None  |                                      | Change O Drop |  |
|   | 3 kode_gejala varchar(16) |                |                                                | Yes NULL |                                      | Change O Drop |  |
|   | $\Box$ 4 jawaban          | varchar $(20)$ |                                                | No None  |                                      | Change O Drop |  |

Gambar 4.4 Tabel Konsultasi

# **5. Tabel Gejala**

Pada tabel gejala terdapat 2 *field* yaitu kode\_gejala (*primary key*) dan nama\_gejala. Tampilan tabel gejala dapat dilihat pada gambar 4.5.

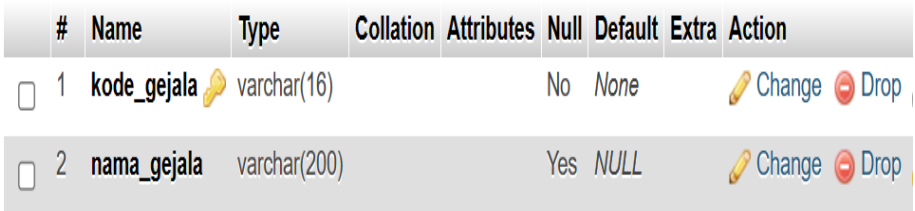

# Gambar 4.5 Tabel Gejala

# **6. Tabel Relasi**

Pada tabel relasi memiliki 3 *field* yaitu id (*primary key*), kode\_diagnosa (*foreign key*), dan kode\_gejala (*foreign key*). Tampilan tabel relasi dapat dilihat pada gambar 4.6.

|  | <b>Name</b>                                 | <b>Type</b>    | <b>Collation Attributes Null Default Extra</b> |          |                                      | <b>Action</b> |  |
|--|---------------------------------------------|----------------|------------------------------------------------|----------|--------------------------------------|---------------|--|
|  | 1 ID $\bullet$                              | int(11)        |                                                |          | No None AUTO INCREMENT Change O Drop |               |  |
|  | 2 <b>kode_diagnosa</b> $\infty$ varchar(16) |                |                                                | Yes NULL |                                      | Change O Drop |  |
|  | 3 kode_gejala                               | varchar $(16)$ |                                                | Yes NULL |                                      | Change O Drop |  |

Gambar 4.6 Tabel Relasi

# **7. Tabel Diagnosa**

Pada tabel diagnosa memiliki 3 *field* yaitu kode\_diagnosa (*primary key*), nama\_diagnosa, dan solusi. Tampilan tabel diagnosa dapat dilihat pada gambar 4.7.

|  | <b>Name</b>                               | <b>Type</b>  | <b>Collation Attributes Null Default Extra Action</b> |                 |               |  |
|--|-------------------------------------------|--------------|-------------------------------------------------------|-----------------|---------------|--|
|  | $\Box$ 1 <b>kode_diagnosa</b> varchar(16) |              |                                                       | No None         | Change O Drop |  |
|  | 2 nama_diagnosa                           | varchar(100) |                                                       | Yes <i>NULL</i> | Change O Drop |  |
|  | $\cap$ 3 solusi                           | text         |                                                       | No None         | Change O Drop |  |

Gambar 4.7 Tabel Diagnosa

### **8. Tabel Hasil**

Pada tabel hasil memiliki 9 *field* yaitu id (*primary key*), nik, nama, usia, no\_hp, jk, alamat, tgl, dan hasil\_konsultasi. Tampilan tabel hasil dapat dilihat pada gambar 4.8.

| #              | <b>Name</b>                   | <b>Type</b>  | <b>Collation Attributes Null Default Extra</b> |           |             |                              | <b>Action</b> |  |
|----------------|-------------------------------|--------------|------------------------------------------------|-----------|-------------|------------------------------|---------------|--|
| 1.             | id p                          | int(5)       |                                                | <b>No</b> | None        | AUTO INCREMENT Change O Drop |               |  |
| $\overline{2}$ | nik                           | int(16)      |                                                | No.       | None        |                              | Change O Drop |  |
| 3              | nama                          | varchar(100) |                                                | <b>No</b> | None        |                              | Change O Drop |  |
| 4              | usia                          | varchar(20)  |                                                | <b>No</b> | None        |                              | Change O Drop |  |
| 5              | no hp                         | int(12)      |                                                | <b>No</b> | None        |                              | Change O Drop |  |
| 6              | jk                            | varchar(20)  |                                                | <b>No</b> | None        |                              | Change O Drop |  |
| 7              | nama posyandu text            |              |                                                | <b>No</b> | None        |                              | Change O Drop |  |
| 8              | tgl                           | datetime     |                                                | <b>No</b> | None        |                              | Change O Drop |  |
| 9              | hasil konsultasi varchar(100) |              |                                                | <b>No</b> | <b>None</b> |                              | Change O Drop |  |

Gambar 4.8 Tabel Hasil

## **4.2 Implemtasi Sistem**

Implementasi sistem pakar diagnosa penyakit stunting pada balita dengan metode *forward chaining* ini menggunakan bahasa pemrograman *PHP* dan dihubungkan dengan *relation database management system MySQL.*

## **1. Halaman Utama**

Menu ini adalah tampilan awal pada sistem pakar diagnosa stunting pada balita menggunakan metode *forward chaining*. Terdapat 5 menu utama dalam sistem ini yaitu beranda, tentang, artikel, menu mulai konsultasi untuk user , dan menu *login* untuk admin dan pakar. Tampilan halaman utama dapat dilihat pada gambar 4.9.

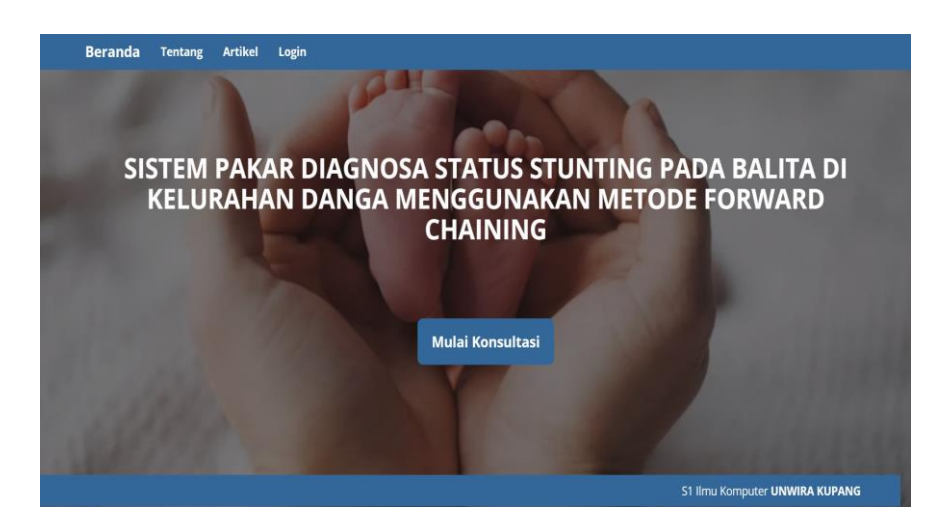

Gambar 4.9 Halaman Utama

```
 </head>
   <body class="dark hi">
     <div class="container" align="center">
\text{br/}\braket{br/}<br/>
     <h1 class="c"><b>SISTEM PAKAR
    DIAGNOSA STATUS STUNTING PADA BALITA DI KELURAHAN 
DANGA MENGGUNAKAN METODE FORWARD CHAINING</b></h1>
    <br/><br/>br/><br/><br/>br/>\braket{br/}\langle \text{hr}/ \rangle <p class="text-center"><a class="btn tombol btn-md 
btn-lg" href="?m=biodata" role="button"><b>>Mulai
Konsultasi</b></a></p>
    \langlediv>
   </body>
```
# **2. Halaman Tentang**

Pada halaman tentang menampilkan info pengguna aplikasi dan biodata pakar. Tampilan halaman tentang dapat dilihat pada gambar 4.10.

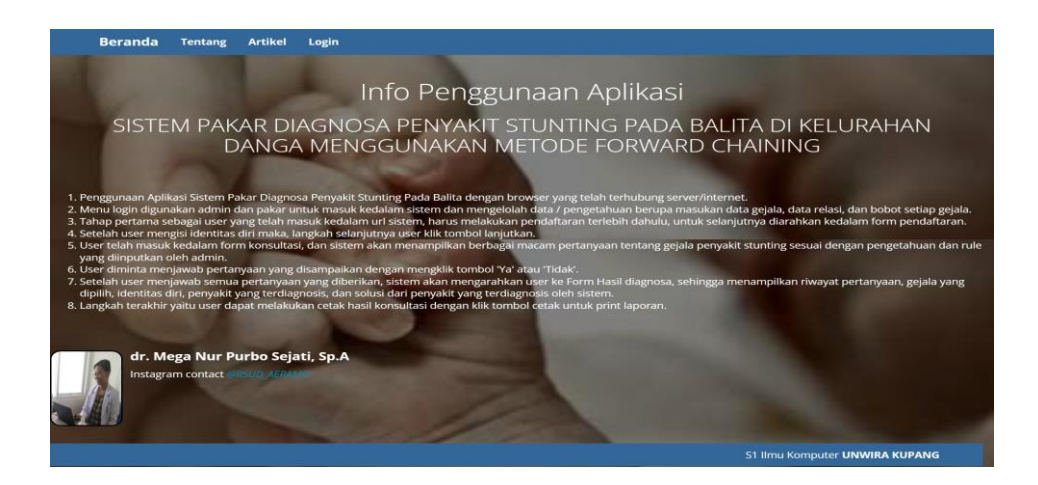

Gambar 4.10 Halaman Tentang

```
 </head>
   <body class="dark hi" >
<h1 align="center">Info Penggunaan Aplikasi</h1>
<h2 align="center">SISTEM PAKAR
DIAGNOSA PENYAKIT STUNTING PADA BALITA DI KELURAHAN DANGA 
MENGGUNAKAN METODE FORWARD CHAINING</h2>
<br><br>
  \langle div>
<0<sub>l</sub>< p ><li> Penggunaan Aplikasi Sistem Pakar Diagnosa Penyakit 
Stunting Pada Balita dengan browser yang telah terhubung 
server/internet. </li>
<li> Menu login digunakan admin dan pakar untuk masuk 
kedalam sistem dan mengelolah data / pengetahuan berupa 
masukan data gejala, data relasi, dan bobot setiap gejala. 
\langle/li>
   </body>
\langle/html>
```
# **3. Halaman Artikel**

Pada halaman artikel menampilkan pengetahuan umum tentang

stunting. Tampilan halaman artikel dapat dilihat pada gambar 4.11.

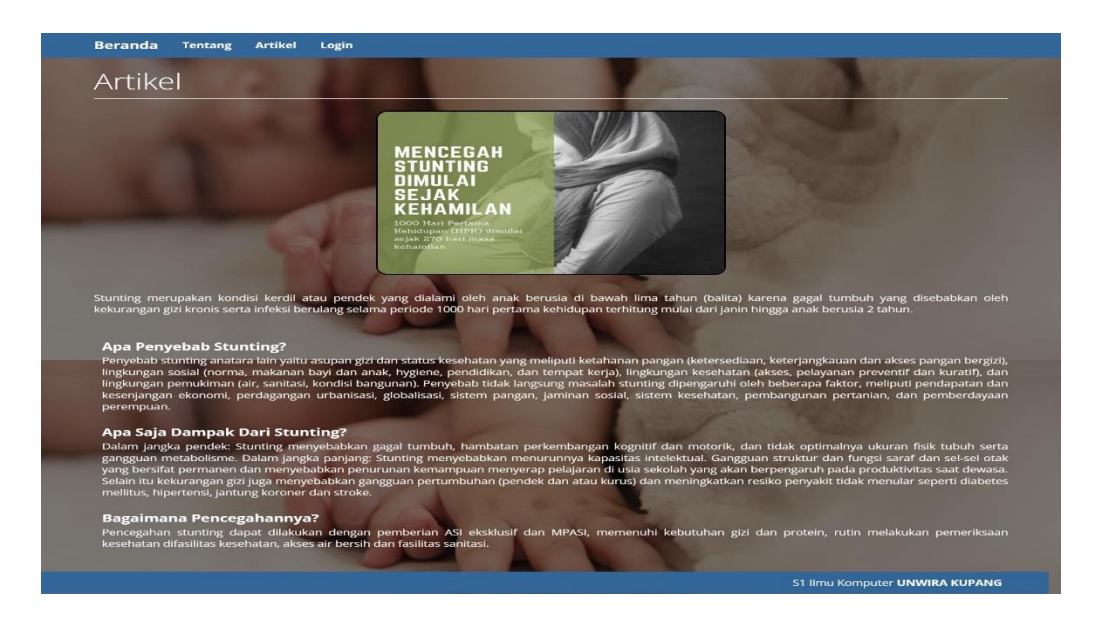

Gambar 4.11 Halaman Artikel

```
\langle/p>
\langlea>
<br><p align=justify>
Stunting merupakan kondisi kerdil atau pendek yang dialami 
oleh anak berusia di bawah lima tahun (balita) karena gagal 
tumbuh yang disebabkan oleh kekurangan gizi kronis serta 
infeksi berulang selama periode 1000 hari pertama kehidupan 
terhitung mulai dari janin hingga anak berusia 2 tahun. 
<b><i></i></b>
\langle/p>\langle/p>
\langle/div\rangle\langle h r \rangle<div class="media">
   <a class="media-left" href="#">
  \langlea>
   <div class="media-body">
     <h4 class="media-heading"><b>Apa Penyebab 
Stunting?</b></h4>
    <p>align=justify</p> Penyebab stunting anatara lain yaitu asupan gizi dan 
status kesehatan yang meliputi ketahanan pangan 
(ketersediaan, keterjangkauan dan akses pangan bergizi), 
lingkungan sosial (norma, makanan bayi dan anak, hygiene, 
pendidikan, dan tempat kerja), lingkungan kesehatan (akses, 
pelayanan preventif dan kuratif), dan lingkungan pemukiman 
(air, sanitasi, kondisi bangunan). Penyebab tidak langsung 
masalah stunting dipengaruhi oleh beberapa faktor, meliputi 
pendapatan dan kesenjangan ekonomi, perdagangan urbanisasi, 
globalisasi, sistem pangan, jaminan sosial, sistem kesehatan, 
pembangunan pertanian, dan pemberdayaan perempuan.
<b><i><//b></p>
\langle/div\rangle\langle/div\rangle\langle/div>
```

```
</div>
```
## **4. Halaman** *Login*

Pada halaman login terdapat *username* dan *password* yang dapat diakses oleh admin dan pakar. Tampilan halaman *login* dapat dilihat pada gambar 4.12.

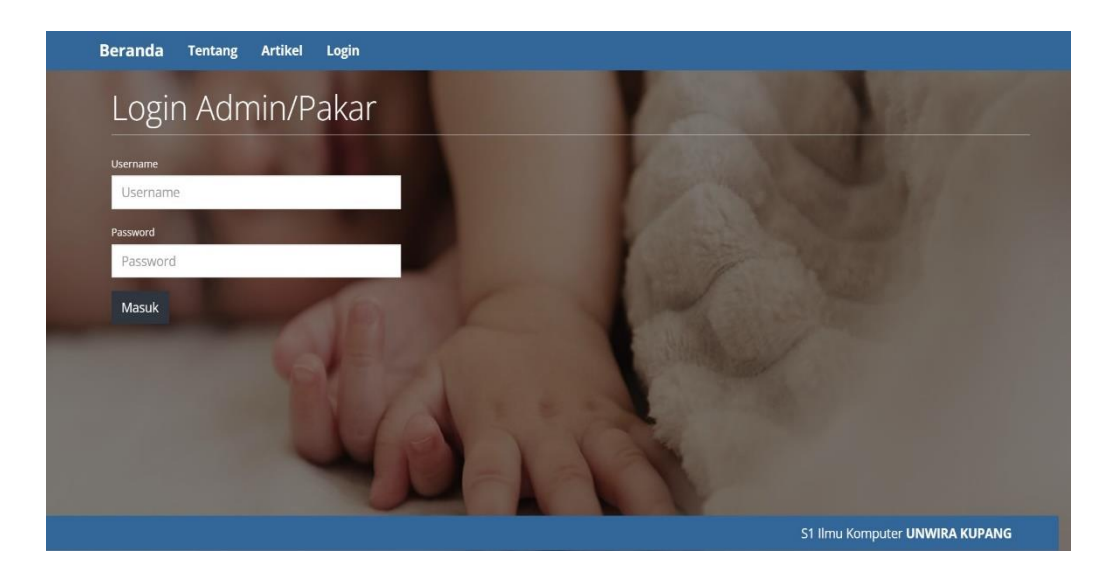

Gambar 4.12 Halaman *Login* 

```
 <form method="post"> 
              <div class="form-group">
                  <label>Username</label>
                  <input type="text" class="form-control" 
placeholder="Username" name="user" autofocus />
             \langle div>
              <div class="form-group"> 
                  <label>Password</label>
                  <input type="password" id="inputPassword" 
class="form-control" placeholder="Password" name="pass" /> 
             \langle/div\rangle <div class="form-group">
```

```
 <button class="btn edit" type="submit"><span 
class=""></span> Masuk</button>
                \langle/div\rangle </form> 
     \langle div>
\langle div>
  \langlediv>
   </body>
\langle/html>
```
#### **5. Halaman Mulai Konsultasi**

Pada halaman mulai konsultasi dapat diakses oleh *user* untuk melakukan konsultasi. Setelah *user* klik mulai konsultasi selanjutnya diarahkan ke *form* pendaftaran yaitu isi biodata konsultasi terlebih dahulu sebelum menjawab semua pertanyaan yang diberikan oleh sistem. Tampilan halaman mulai konsultasi dapat dilihat pada gambar 4.13.

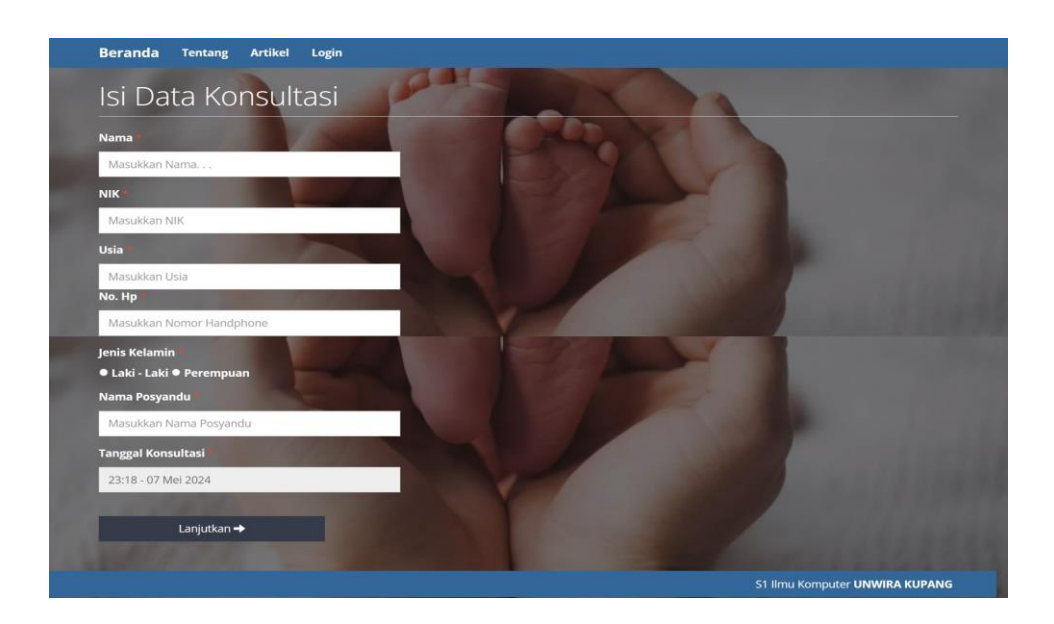

Gambar 4.13 Halaman Mulai Konsultasi

```
?>
<body class="dark hi" >
<div class="page-header">
     <h1 style="color: #fff;">Isi Data Konsultasi</h1>
\langle div>
<form action="?m=daftar" method="post">
   <div class="form-group" style="width: 400px">
                 <p style="color: #fff;" 
align="left"><b>Nama</b><span class="text-
danger">*</span></p>
                  <p><input class="form-control" style="width: 
400px" type="text" placeholder="Masukkan Nama. . ." 
name="nama" value="<?=@$ GET['q']?>" /></p>
  \langle/div>
   <div class="form-group" style="width: 400px">
                 <p style="color: #fff;" 
align="left"><b>NIK</b><span class="text-
danger">*</span></p>
                 <input style="color: #000;" class="form-
control" type="text" name="nik" required 
placeholder="Masukkan NIK" />
  \langle/div\rangle<div class="form-group" style="width: 400px">
                 <p style="color: #fff;" 
align="left"><b>Usia</b><span class="text-
danger">*</span></p>
                  <input style="color: #000;" class="form-
control" type="text" name="usia" required 
placeholder="Masukkan Usia" />
  \langle/div\rangle <div class="form-group" style="width: 400px">
                 <p style="color: #fff;" align="left"><b>No. 
Hp</b> <span class="text-danger">*</span></p>
                 <input style="color: #000;" class="form-
control" type="text" name="no_hp" required 
placeholder="Masukkan Nomor Handphone" />
   </div>
     <div class="form-group" style="width: 400px">
                 <p style="color: #fff;" 
align="left"><b>Jenis Kelamin</b> <span class="text-
danger">*</span></p>
                <p align="left"> <input type="radio" 
name="jk" value="Laki - Laki"><b> Laki - Laki </b><input
type="radio" name="jk" value="Perempuan"><b>
Perempuan</b></p>
```

```
\langle/div\rangle <div class="form-group" style="width: 400px">
                  <p style="color: #fff;" align="left"><b>Nama 
Posyandu</b> <span class="text-danger">*</span></p>
                  <input style="color: #000;" class="form-
control" type="text" name="nama_posyandu" required 
placeholder="Masukkan Nama Posyandu" />
  \langle div>
   <div class="form-group" style="width: 400px">
                  <p style="color: #fff;" 
align="left"><b>Tanggal Konsultasi</b><span class="text-
danger">*</span></p>
                  <input type="text" class="form-control" 
readonly name="tgl" value="<?php
date default timezone set ('Asia/jakarta');
echo date('H:i');
?> - <?= TanggalIndonesia(date('Y-m-d')) ?>" id="jam" />
  \langle/div\rangle\langle b r \rangle<div><button class="btn tambah" style="width: 
300px">Lanjutkan <span class="glyphicon glyphicon-arrow-
right"></span></button>
</div>
</form>
\langle/div\rangle
```
### **6. Halaman Pertanyaan Konsultasi**

Pada halaman pertanyaan konsultasi berisi gejala-gejala yang bisa dipilih oleh *user* untuk mendiagnosa stunting pada balita. Tampilan halaman pertanyaan konsultasi dapat dilihat pada gambar 4.14.

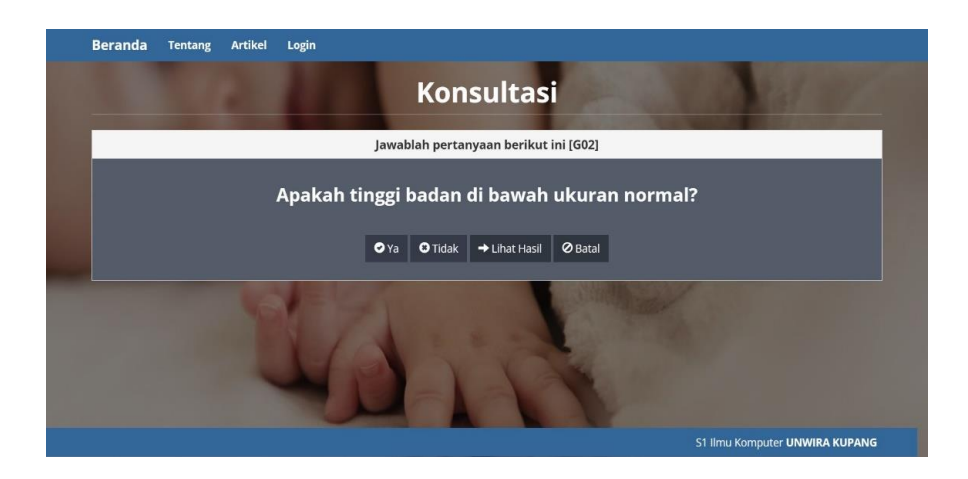

Gambar 4.14 Halaman Pertanyaan Konsultasi

```
<div class="panel panel-default">
     <div class="panel-heading">
         <h3 class="panel-title"><b>Riwayat 
Pertanyaan</b></h3>
     </div>
     <div class="list-group">
         <?php 
         $rows = $db->get_results("SELECT * FROM 
tb konsultasi k INNER JOIN tb_gejala g ON
g.kode gejala=k.kode gejala");
         foreach($rows as $row):?>
         <div class="list-group-item"><?=$row->ID?>. Apakah 
<?=strtolower($row->nama_gejala)?>? <strong><?=$row-
>jawaban?></strong></div>
         <?php endforeach?>
    \langlediv>
\langle div>
<?php include'konsultasi_hasil.php';
else:?>
<div class="panel panel-default">
     <div class="panel-heading"><h3 class="panel-title"
align="center"><b>Jawablah pertanyaan berikut ini [<?=$row-
>kode gejala?>]</b></h3></div>
     <div class="panel-body" style="background-color: 
#535c68; color: #fff;">
         <h3 align="center"><b>Apakah <?=strtolower($row-
>nama qejala)?>?</b></h3>
         <form action="aksi.php?m=konsultasi" method="post">
```

```
 <input type="hidden" name="kode_gejala" 
value="<?=$row->kode_gejala?>" />
            <p> </p>
              <p align="center">
              <button name="yes" class="btn tambah" 
value="1"><span class="glyphicon glyphicon-ok-sign"></span>
Ya</button>
                  <button name="no" class="btn tambah" 
value="1"><span class="glyphicon glyphicon-remove-
sign"></span> Tidak</button>
                  <?php if($count):?> 
                  <a class="btn edit"
href="?m=konsultasi&success=1"><span class="glyphicon 
glyphicon-arrow-right"></span> Lihat Hasil</a>
                  <a class="btn edit"
href="aksi.php?m=konsultasi&act=new"><span class="glyphicon 
glyphicon-ban-circle"></span> Batal</a>
                  <?php endif?>
            \langle p \rangle </form>
    \langle div>
\langle/div\rangle<?php endif?>
</body></html>
```
#### **7. Halaman Hasil Konsultasi**

Pada halaman hasil konsultasi menampilkan hasil konsultasi yang dilakukan oleh *user* yang terdiri dari riwayat pertanyaan, biodata konsultasi, gejala terpilih, dan hasil analisa. Pada halaman ini *user* bisa mencetak hasil konsultasi jika diperlukan. Tampilan halaman hasil konsultasi dapat dilihat pada gambar 4.15.

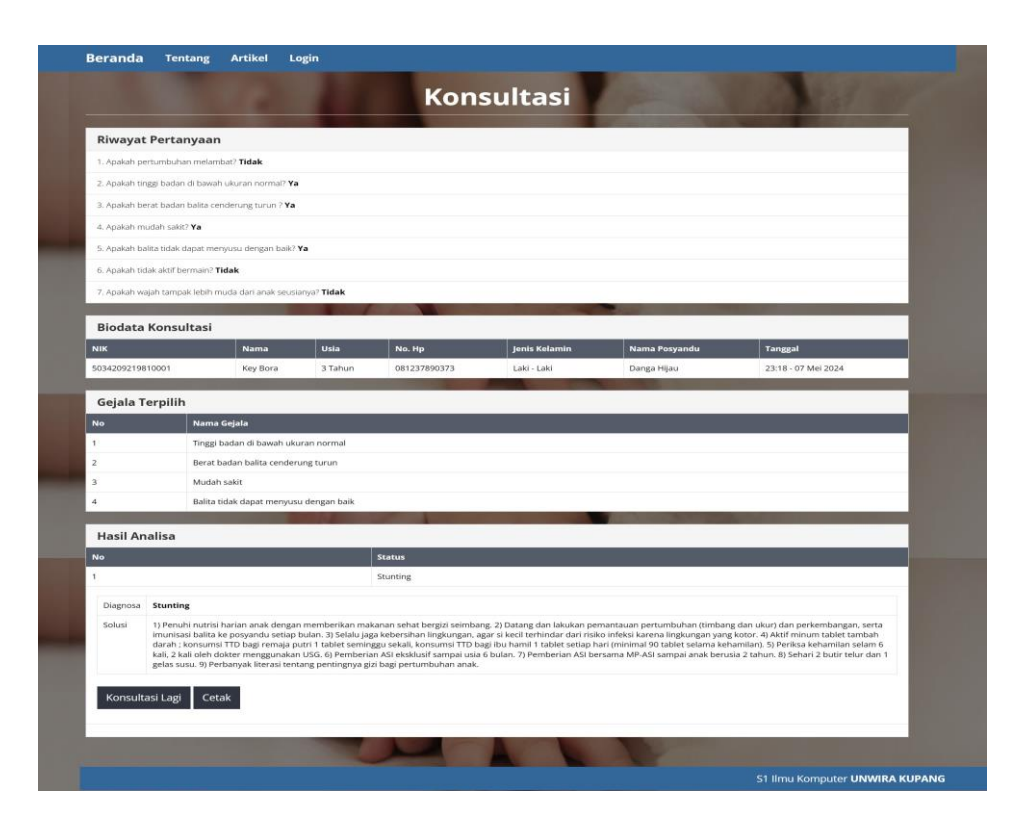

Gambar 4.15 Halaman Hasil Konsultasi

```
 <div class="panel panel-default">
         <div class="panel-heading">
            <h3 class="panel-title"><b>Biodata
Konsultasi</b></h3>
        \langle/div>
         <table class="table table-bordered table-hover">
             <thead>
                  <tr style="background-color: #535c68; color:
#fft;">
                      <th>NIK</th>
                     <th>Nama</th>
                      <th>Usia</th>
                     <th>No. Hp</th>
                     <th>Jenis Kelamin</th>
                     <th>Alamat</th>
                     <th>Tanggal</th>
                 \langle/tr>
```

```
</thead>
              <?php
             \Sq = esc field(@$ GET['q']);
              $rowss = $db->get_results("SELECT * FROM 
tb hasil order by id desc limit 1");
              $no = 0;
              foreach ($rowss as $rowd) :
                  ?>
                 <tr>
                       <td><?= $rowd->nik ?></td>
                      <td><?= $rowd->nama ?></td>
                     <td><?= $rowd-> usia ?></td>
                      <td><?= $rowd->no_hp ?></td>
                      <td><?= $rowd->jk ?></td>
                      <td><?= $rowd->alamat ?></td>
                      <td><?= $rowd->tgl ?></td>
                 \langle/tr>
              <?php endforeach; ?>
         </table>
    \langle/div\rangle <div class="panel panel-default">
         <div class="panel-heading">
              <h3 class="panel-title"><b>Gejala 
Terpilih</b></h3>
         </div>
         <table class="table table-bordered table-hover">
              <thead>
                  <tr style="background-color: #535c68; color: 
#fff;">
                      <th>No</th>
                      <th>Nama Gejala</th>
                 \langle/tr>
              </thead>
<?php
      $no = 1; foreach ($rows as $row) :
            ?>
                  <tr>
                      <td><?= $no++ ?></td>
                       <td><?= $row->nama_gejala ?></td>
                 \langle/tr>
              <?php endforeach;
              ?>
        \langle/table>
    \langle/div>
     <?php
    $rows = $db->get results('SELECT *
```

```
FROM tb relasi r INNER JOIN tb diagnosa d ON
d.kode diagnosa = r.kode diagnosa
    WHERE r.kode gejala IN (SELECT kode gejala FROM
tb konsultasi WHERE jawaban='Ya') ORDER BY r.kode diagnosa,
r.kode_gejala");
    Sdiagonosa = [];
     foreach ($rows as $row) {
         $kode_diagnosa = $row->kode_diagnosa;
         $nama_diagnosa = $row->nama_diagnosa;
         if (!isset($diagnosa[$kode_diagnosa])) {
             $diagnosa[$kode_diagnosa] = [
                'nama diagnosa' => $nama diagnosa,
                ' count' => 1 ];
         } else {
            $diagnosa[$kode diagnosa]['count']++;
 }
     }
     arsort($diagnosa);
     ?>
     <div class="panel panel-default">
         <div class="panel-heading">
             <h3 class="panel-title"><b>Hasil 
Analisa</b></h3>
        \langle/div\rangle <table class="table table-bordered table-hover ">
     <thead>
         <tr style="background-color: #535c68; color: #fff;">
             <th>No</th>
             <th>Status</th>
        \langle/tr>
     </thead>
     <?php
    \text{Sno} = 1;
     foreach ($diagnosa as $kode_diagnosa => $data) :
         ?>
        <tr>
            <td><?= $no++ ?></td>
             <td><?= $data['nama_diagnosa'] ?></td>
```

```
\langle/tr>
     <?php endforeach;
     ?>
\langle/table>
<div class="panel-body">
     <table class="table table-bordered">
         <tr>
               <td>Diagnosa</td>
              <td><b><?= reset($diagnosa)['nama_diagnosa']
?></b></td>
         \langle/tr>
          <tr>
               <td>Solusi</td>
               <td>
                    <?php
                   $kode diagnosa = key($diagnosa);
                    $solusi = $db->get_var("SELECT solusi FROM 
tb diagnosa WHERE kode diagnosa = \overline{\phantom{a}}$kode diagnosa'");
                    echo $solusi;
?> 22 April 23 April 23 April 23 April 23
              \langle t \rangle\langle/tr>
     </table>
    < p > <a class="btn edit" href="index.php?"><span 
class=""></span> Konsultasi Lagi</a>
          <a class="btn edit" href="cetak.php?m=konsultasi" 
target=" blank"><span class=""></span> Cetak</a>
    \langle/p>
\langle div>
```
#### **8. Halaman Utama Admin**

Pada halaman utama admin setelah *login* terdapat menu beranda, menu status, menu gejala, menu pengetahuan, menu aturan, menu laporan, menu *password*, menu *logout* admin, dan menu mulai konsultasi. Tampilan halaman utama admin dapat dilihat pada gambar 4.16.

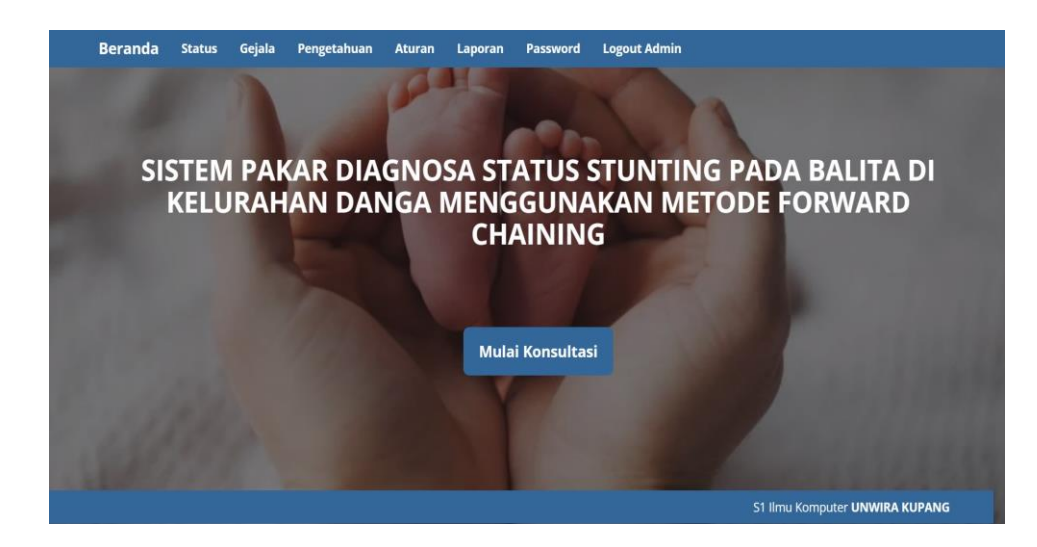

Gambar 4.16 Halaman Utama Admin

# **9. Halaman Utama Pakar**

Pada halaman utama pakar setelah *login* terdapat menu beranda, menu status, menu gejala, menu pengetahuan, menu *password*, menu *logout* pakar, dan menu mulai konsultasi. Tampilan halaman utama pakar dapat dilihat pada gambar 4.17.

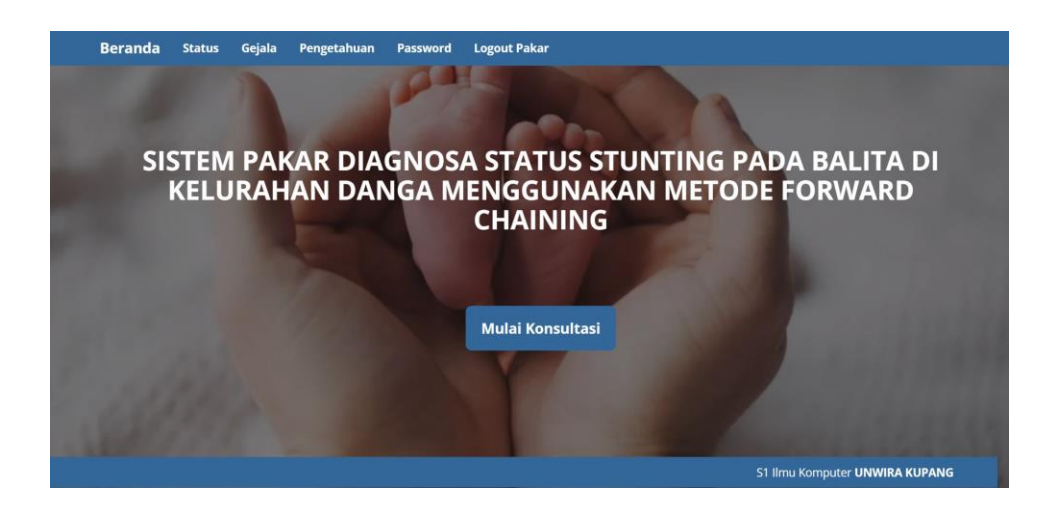

Gambar 4.17 Halaman Utama Pakar

```
<a class="navbar-brand" href="?" 
class="d"><br />b>Beranda</b></a>
        \langle/div\rangle <div id="navbar" class="navbar-collapse collapse">
            <ul class="nav navbar-nav">
              <?php if($_SESSION['login']):?>
             <li><a href="?m=diagnosa"
class="t"><Status</b></a></li>
             <li><a href="?m=gejala"
class="t"><br />b>Gejala</b></a></li>
             <li><a href="?m=relasi"
class="t"><b>Pengetahuan</b></a></li>
             <li><a href="?m=rule"
class="t"><br />b>Aturan</b></a></li>
             <li><a href="?m=laporan"
class="t"><br />b>Laporan</b></a></li>
             <li><a href="?m=password"
class="t"><b>Password</b></a></li>
              <li><a href="aksi.php?act=logout"
class="t"><b>Logout Admin</b></a></li>
             <?php elseif($_SESSION['loginp']):?>
               <li><a href="?m=diagnosa"
class="t"><b>Penyakit</b></a></li>
             <li><a href="?m=gejala"
class="t"><br />b>Gejala</b></a></li>
             <li><a href="?m=relasi"
class="t"><b>Pengetahuan</b></a></li>
             <li><a href="?m=password"
class="t"><b>Password</b></a></li>
             <li><a href="aksi.php?act=logout"
class="t"><br />b>Logout Pakar</b></a></li>
             <?php else:?>
             <li><a href="?m=tentang"
class="t"><b>Tentang</b></a></li>
             <li><a href="?m=artikel"
class="t"><b>Artikel</b></a></li>
             <li><a href="?m=login"
class="t"><b>Login</b></a></li>
             <?php endif?>
```
 $\langle$ /ul> </div>  $\langle$ div>  $\langle$ /nav $\rangle$  <div> <div class="container">

```
 <?php
     if(!isset($_SESSION['login']) && 
!isset($ SESSION['loginp']) && in array($mod,
array('diagnosa', 'gejala', 'relasi', 'rule'))) {
      header("Location: index.php?m=login");
       exit;
   }
         if(file_exists($mod.'.php'))
              include $mod.'.php';
         else
              include 'home.php';
     ?>
  \langlediv>
     </div>
```
#### **10. Halaman Status**

Pada halaman status menampilkan kode, status, solusi, dan aksi yang dapat digunakan untuk menambahkan dan mengedit. Tampilan halaman status dapat dilihat pada gambar 4.18.

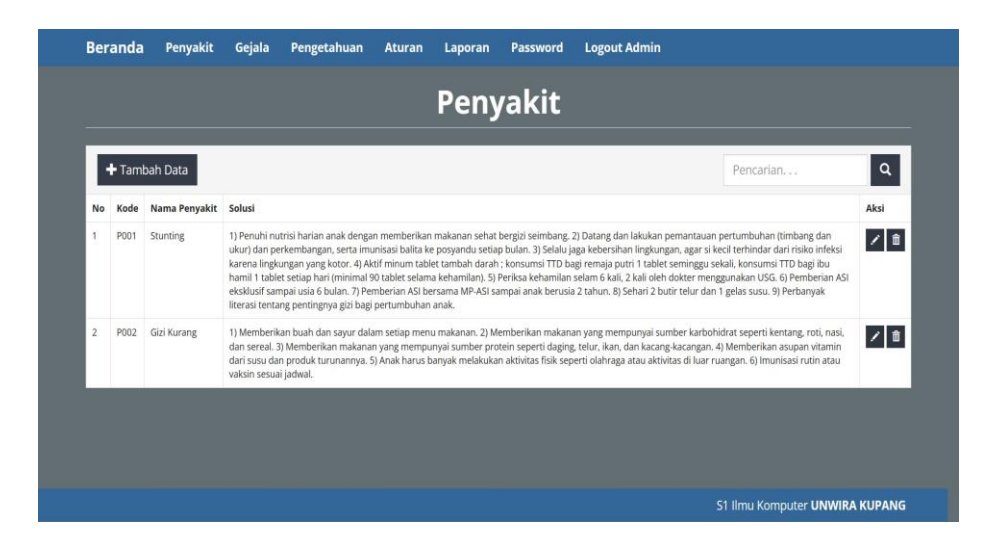

Gambar 4.18 Halaman Penyakit

```
 <div class="table-responsive">
          <table class="table table-bordered table-hover ">
               <thead><tr class="nw">
                  <th>No</th>
                   <th>Kode</th>
                   <th>Nama Penyakit</th>
                   <th>Solusi</th>
                   <th>Aksi</th>
             </tr></thead>
              <?php
             \Sq = esc field(@$ GET['q']);
              $rows = $db->get_results("SELECT * FROM 
tb_diagnosa 
                 WHERE kode_diagnosa LIKE '%$q%' OR 
nama diagnosa LIKE '%$q%' OR solusi LIKE '%$q%'
                 ORDER BY kode diagnosa");
              $no=0; 
              foreach($rows as $row):?>
              <tr><td><?=++$no ?></td>
                   <td><?=$row->kode_diagnosa?></td>
                   <td><?=$row->nama_diagnosa?></td>
                   <td><?=$row->solusi?></td>
                   <td class="nw">
 \langlediv></body>
```
## **11. Halaman Ubah Status**

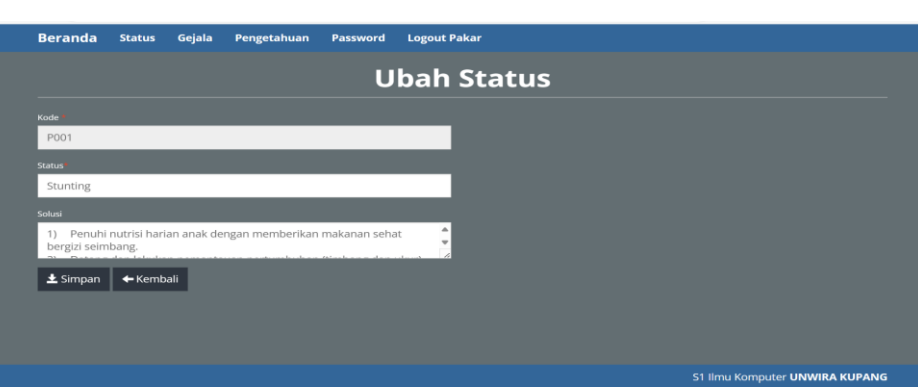

Tampilan halaman ubah status dapat dilihat pada gambar 4.19.

Gambar 4.19 Halaman Ubah Status

```
\langle/div>
<div class="row">
     <div class="col-sm-6">
          <?php if($_POST) include'aksi.php'?>
          <form method="post">
              <div class="form-group">
                  <label style="color: #fff;">Kode <span 
class="text-danger">*</span></label>
                  <input class="form-control" type="text" 
name="kode" readonly="readonly" value="<?=$row-
>kode_diagnosa?>"/>
             \langle/div\rangle <div class="form-group">
                  <label style="color: #fff;">Status<span 
class="text-danger">*</span></label>
                  <input class="form-control" type="text" 
name="nama" value="<?=set_value('nama', $row-
>nama_diagnosa)?>"/>
             \langle/div\rangle <div class="form-group">
                  <label style="color: #fff;">Solusi</label>
                  <textarea class="form-control" 
name="solusi"><?=set_value('keterangan', $row-
>solusi)?></textarea>
             \langle/div\rangle <div class="form-group">
                  <button class="btn edit"><span 
class="glyphicon glyphicon-save"></span> Simpan</button>
                  <a class="btn edit" href="?m=diagnosa"><span 
class="glyphicon glyphicon-arrow-left"></span> Kembali</a>
             \langle div>
        \langle/form>
    \langle/div\rangle\langle/div\rangle
```
#### **12. Halaman Tambah Status**

Tampilan halaman tambah status dapat dilihat pada gambar 4.20.

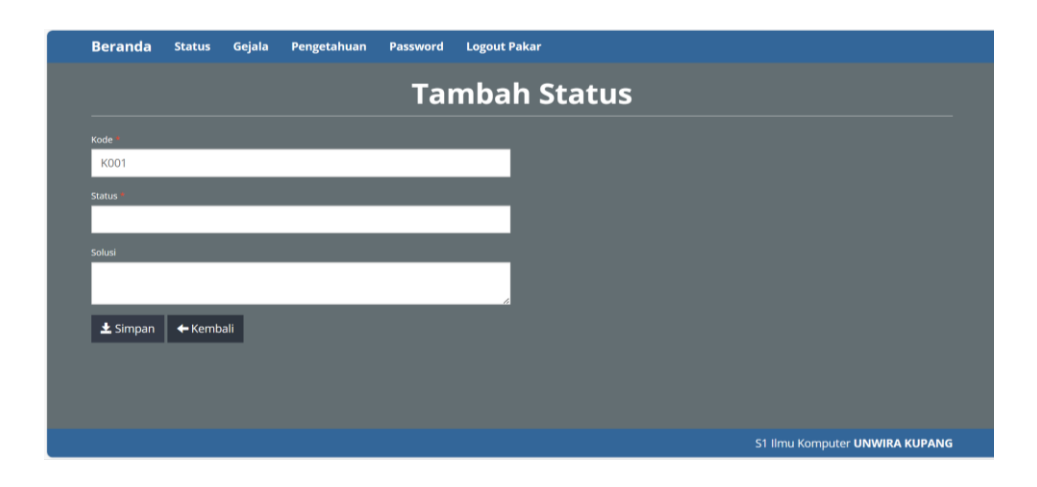

Gambar 4.20 Halaman Tambah Penyakit

```
<body class="latar">
<div class="page-header">
<h1 style="color: #fff;" align="center"><b>Tambah 
Penyakit</b></h1>
\langle/div>
<div class="row">
     <div class="col-sm-6">
         <?php if($_POST) include'aksi.php'?>
         <form method="post">
             <div class="form-group">
                  <label style="color: #fff;">Kode <span 
class="text-danger">*</span></label>
                  <input class="form-control" type="text" 
name="kode" value="<?=set_value('kode', 
kode_oto('kode_diagnosa', 'tb_diagnosa', 'K', 3))?>"/>
            \langle/div>
             <div class="form-group">
                  <label style="color: #fff;">Status <span 
class="text-danger">*</span></label>
                  <input class="form-control" type="text" 
name="nama" value="<?=set value('nama')?>"/>
            \langle/div>
              <div class="form-group">
                  <label style="color: #fff;">Solusi</label>
                 <textarea class="form-control" 
name="solusi"><?=set_value('solusi')?></textarea>
            \langle/div\rangle <div class="form-group">
```

```
 <button class="btn tambah"><span 
class="glyphicon glyphicon-save"></span> Simpan</button>
                  <a class="btn edit" href="?m=diagnosa"><span 
class="glyphicon glyphicon-arrow-left"></span> Kembali</a>
             \langlediv> </form>
    \langlediv\rangle\langle/div\rangle
```
# **13. Halaman Gejala**

Pada halaman gejalan menampilkan kode gejala, nama gejala, dan aksi yang dapat digunakan oleh admin dan pakar untuk mengedit dan menambah gejala. Tampilan halaman gejala dapat dilihat pada gambar 4.21.

|                 |                     |                                     |                                                                            |  | Gejala |           |                            |
|-----------------|---------------------|-------------------------------------|----------------------------------------------------------------------------|--|--------|-----------|----------------------------|
|                 |                     |                                     |                                                                            |  |        |           |                            |
|                 | + Tambah Data       |                                     |                                                                            |  |        | Pencarian | $\alpha$                   |
| Kode            | Nama Gejala         |                                     |                                                                            |  |        |           | Aksi                       |
| G01             |                     | Pertumbuhan melambat                |                                                                            |  |        |           | ╭                          |
| G <sub>02</sub> |                     | Tinggi badan di bawah ukuran normal |                                                                            |  |        |           | ╭                          |
| G03             |                     | Berat badan balita cenderung turun  |                                                                            |  |        |           | $\overline{\mathscr{S}}$   |
| G04             | Mudah sakit         |                                     |                                                                            |  |        |           | $\overline{\mathscr{S}}$   |
| G05             |                     |                                     | Balita tidak dapat menyusu dengan baik                                     |  |        |           | $\mathcal{L}$              |
| G06             | Tidak aktif bermain |                                     |                                                                            |  |        |           | ╭                          |
| G07             |                     | Mudah terserang penyakit infeksi    |                                                                            |  |        |           | ↗                          |
| G08             |                     | Pertumbuhan gigi terlambat          |                                                                            |  |        |           | ↗                          |
| G09             |                     |                                     | Menurunnya kemampuan kognitif (belum mampu mengucapkan kata diusia 2 tahun |  |        |           | $\overline{\phantom{a}}$   |
| G10             |                     |                                     | Wajah tampak lebih muda dari anak seusianya                                |  |        |           | $\overline{\phantom{a}}$   |
| G11             | Nafsu makan rendah  |                                     |                                                                            |  |        |           | $\overline{\mathscr{S}}$   |
| G12             |                     |                                     | Sering sakit dan memerlukan waktu yang lama untuk pulih                    |  |        |           | $\mathscr{L}_{\mathbb{R}}$ |
| G13             | Keletihan akut      |                                     |                                                                            |  |        |           | Z                          |
| G14             |                     | Kulit dan rambut kering             |                                                                            |  |        |           | ╭                          |
| G15             |                     | Memori belajar yang kurang baik     |                                                                            |  |        |           | 7                          |
|                 |                     |                                     |                                                                            |  |        |           |                            |

Gambar 4.21 Halaman Gejala

```
<body class="latar">
 <div class="page-header">
      <h1 style="color: #fff;" 
align="center"><b>Gejala</b></h1>
 \langle div>
 <div class="panel panel-default">
      <div class="panel-heading" align="right"> 
           <form class="form-inline">
               <input type="hidden" name="m" value="gejala" />
               <div class="form-group">
                    <input class="form-control" type="text" 
placeholder="Pencarian. . . " name="q" value="<?=@$ GET['q']?>"
/>
              \langle/div>
               <div class="form-group">
                   <button class="btn tambah"><span 
class="glyphicon glyphicon-search"></span></button>
              \langle/div>
               <span class="pull-left">
               <div class="form-group">
                   <a class="btn tambah" 
href="?m=gejala_tambah"><span class="glyphicon glyphicon-
plus"></span> Tambah Data</a>
               </div></span>
           </form>
     \langle/div>
      <div class="table-responsive">
           <table class="table table-bordered table-hover table-
striped">
               <thead><tr>
                   <th>Kode</th>
                   <th>Nama Gejala</th>
                   <th>Aksi</th>
              </tr></thead>
          \langle/table>
     \langle/div\rangle</div>
```
#### **14. Halaman Ubah Gejala**

Tampilan halaman ubah gejala dapat dilihat pada gambar 4.22.

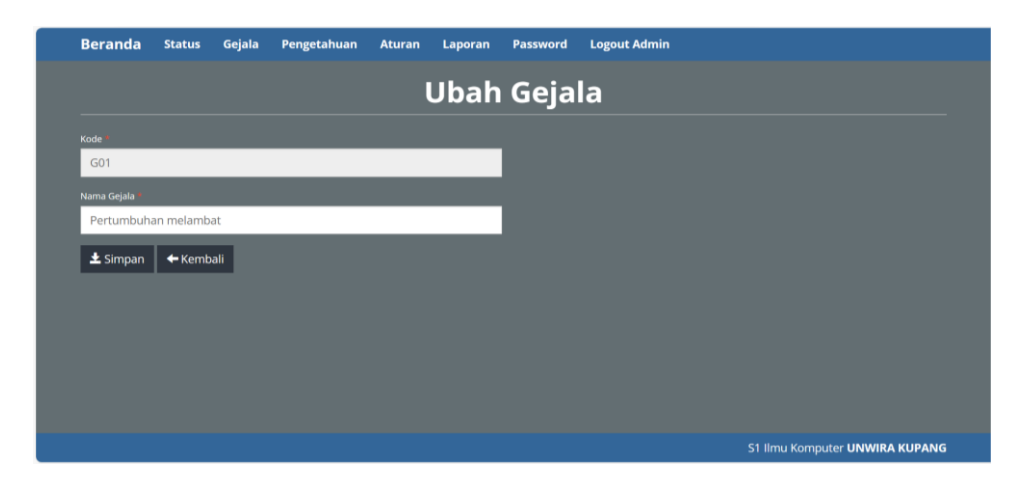

Gambar 4.22 Halaman Ubah Gejala

```
 <div class="form-group">
                  <label style="color: #fff;">Kode <span 
class="text-danger">*</span></label>
                  <input class="form-control" type="text" 
name="kode" readonly="readonly" value="<?=$row-
>kode_gejala?>"/>
             \langlediv>
              <div class="form-group">
                  <label style="color: #fff;">Nama Gejala <span 
class="text-danger">*</span></label>
                  <input class="form-control" type="text" 
name="nama" value="<?=set_value('nama', $row-
>nama_gejala)?>"/>
             \langle/div\rangle <div class="form-group">
                  <button class="btn edit"><span 
class="glyphicon glyphicon-save"></span> Simpan</button>
                  <a class="btn edit" href="?m=gejala"><span 
class="glyphicon glyphicon-arrow-left"></span> Kembali</a>
             \langle/div\rangle </form>
    \langle/div>
\langle/div\rangle
```
#### **15. Halaman Tambah Gejala**

Tampilan halaman tambah gejala dapat dilihat pada gambar 4.23.

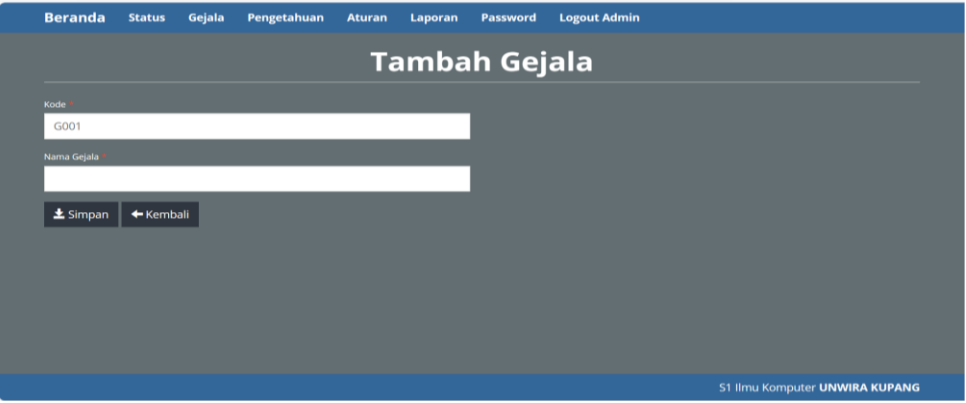

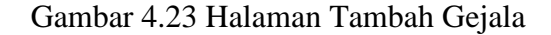

```
<body class="latar">
<div class="page-header">
     <h1 style="color: #fff;" align="center"><b>Tambah 
Geiala</b></h1>
\langlediv>
<div class="row">
     <div class="col-sm-6">
         <?php if($_POST) include'aksi.php'?>
         <form method="post">
              <div class="form-group">
                  <label style="color: #fff;">Kode <span 
class="text-danger">*</span></label>
                  <input class="form-control" type="text" 
name="kode" value="<?=set_value('kode', 
kode_oto('kode_gejala', 'tb_gejala', 'G', 3))?>"/>
            \langlediv>
             <div class="form-group">
                 <label style="color: #fff;">Nama Gejala 
<span class="text-danger">*</span></label>
                 <input class="form-control" type="text" 
name="nama" value="<?=set value('nama')?>"/>
             \langle/div\rangle <div class="form-group">
```

```
 <button class="btn edit"><span 
class="glyphicon glyphicon-save"></span> Simpan</button>
                  <a class="btn edit" href="?m=gejala"><span 
class="glyphicon glyphicon-arrow-left"></span> Kembali</a>
             \langle div>
          </form>
    \langle div>
\langle/div\rangle
```
# **16. Halaman Pengetahuan**

Pada halaman pengetahuan menampilkan basis pengetahuan atau hubungan antara penyakit dan gejala. Tampilan halaman pengetahuan dapat dilihat pada gambar 4.24.

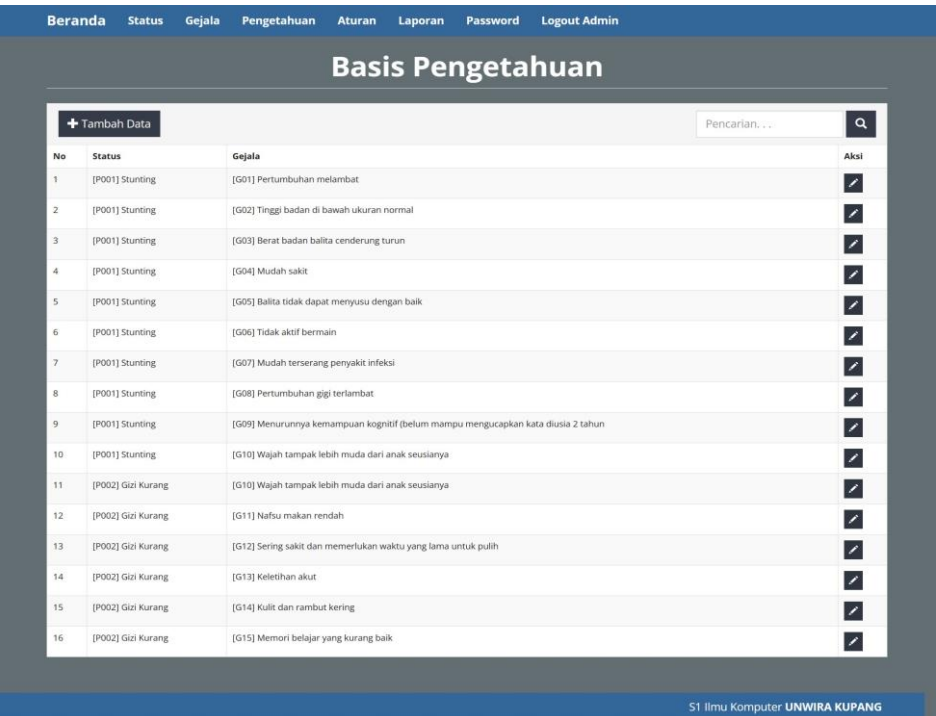

Gambar 4.24 Halaman Pengetahuan

```
<body class="latar">
<div class="page-header">
    <h1 style="color: #fff;" align="center"><b>Basis
Pengetahuan</b></h1>
\langle/div\rangle<div class="panel panel-default">
     <div class="panel-heading" align="right">
          <form class="form-inline">
              <input type="hidden" name="m" value="relasi" />
              <div class="form-group">
                  <input class="form-control" type="text" 
placeholder="Pencarian. . ." name="q" 
value="<?=@$ GET['q']?>" />
             \frac{1}{\langle} /div>
              <div class="form-group">
                  <button class="btn tambah"><span 
class="glyphicon glyphicon-search"></span></button>
             \langle div>
              <span class="pull-left">
              <div class="form-group">
                  <a class="btn tambah" 
href="?m=relasi_tambah"><span class="glyphicon glyphicon-
plus"></span> Tambah Data</a>
              </div></span>
         </form>
    \langle/div>
     <div class="table-responsive">
         <table class="table table-bordered table-hover 
table-striped">
              <thead><tr class="nw">
                  <th>No</th>
                  <th>Status</th>
                  <th>Gejala</th>
                  <th>Aksi</th>
             </tr></thead>
          </table>
    \langle/div\rangle\langle/div>
```
#### **17. Halaman Ubah Pengetahuan**

Tampilan halaman ubah pengetahuan dapat dilihat pada gambar

4.25.

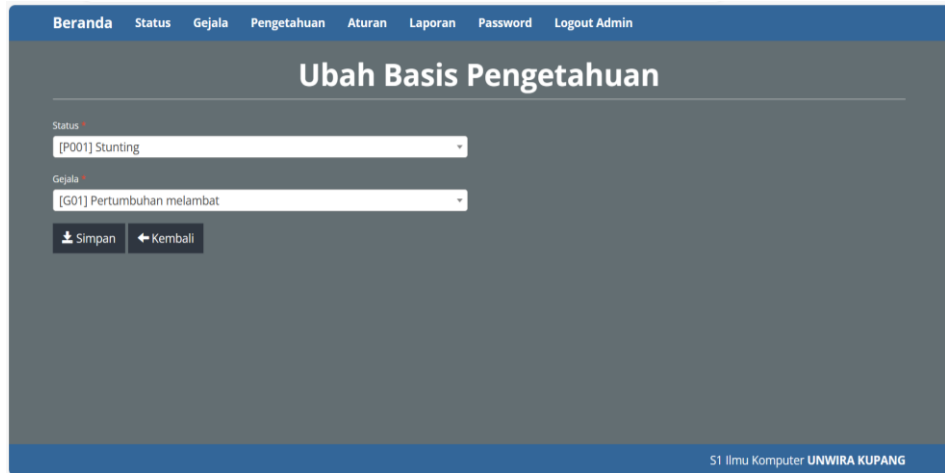

Gambar 4.25 Halaman Ubah Pengetahuan

```
<?php
     $row = $db->get row("SELECT * FROM tb relasi WHERE
ID='$ GET[ID] '';
 ?>
 <body class="latar">
 <div class="page-header">
      <h1 style="color: #fff;" align="center"><b>Ubah Basis 
Pengetahuan</b></h1>
 \langle/div\rangle<div class="row">
      <div class="col-sm-6">
          <?php if($_POST) include'aksi.php'?>
          <form method="post" 
action="?m=relasi_ubah&ID=<?=$row->ID?>">
               <div class="form-group">
                   <label style="color: #fff;">Status <span 
class="text-danger">*</span></label>
                   <select class="form-control" 
name="kode_diagnosa">
                      <option value="">&nbsp;</option>
<?=CF_get_diagnosa_option(set_value('kode_diagnosa', $row-
>kode_diagnosa))?>
                   </select>
              \langle/div\rangle <div class="form-group">
```

```
 <label style="color: #fff;">Gejala <span 
class="text-danger">*</span></label>
                   <select class="form-control" 
name="kode_gejala">
                       <option value="">&nbsp;</option>
<?=CF get gejala option(set value('kode gejala', $row-
>kode_gejala))?>
                   </select>
              \langle div>
               <div class="form-group">
                   <button class="btn edit"><span 
class="glyphicon glyphicon-save"></span> Simpan</button>
                   <a class="btn edit" 
href="?m=diagnosa"><span class="glyphicon glyphicon-arrow-
left"></span> Kembali</a>
               </div>
           </form>
     \langle div>
 \langle/div\rangle
```
# **18. Halaman Tambah Pengetahuan**

Tampilan halaman tambah pengetahuan dapat dilihat pada gambar

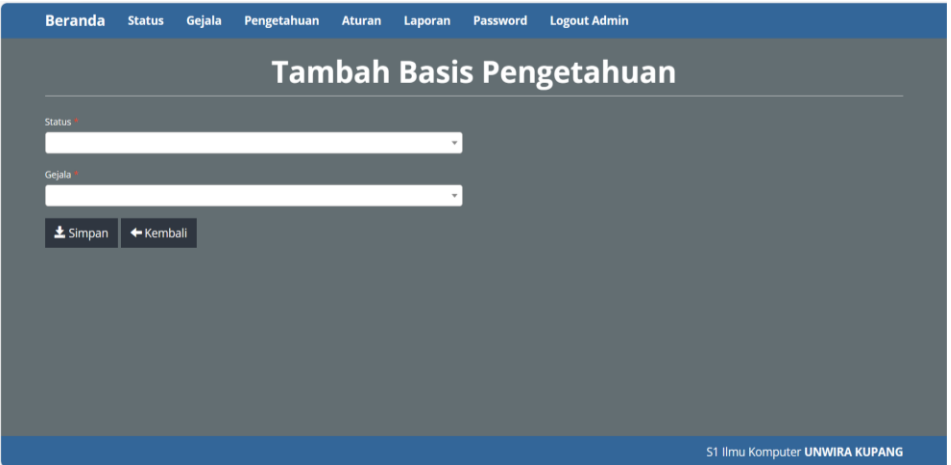

4.26.

Gambar 4.26 Halaman Tambah Pengetahuan

```
<body class="latar">
<div class="page-header">
     <h1 style="color: #fff;" align="center"><b>Tambah Basis 
Pengetahuan</b></h1>
\langle div>
<div class="row">
     <div class="col-sm-6">
         <?php if($_POST) include'aksi.php'?>
         <form method="post">
              <div class="form-group">
                  <label style="color: #fff;">Status <span 
class="text-danger">*</span></label>
                  <select class="form-control" 
name="kode_diagnosa">
                      <option value="">&nbsp;</option>
<?=CF_get_diagnosa_option(set_value('kode_diagnosa'))?>
                  </select>
             \langle/div\rangle <div class="form-group">
                  <label style="color: #fff;">Gejala <span 
class="text-danger">*</span></label>
                  <select class="form-control" 
name="kode_gejala">
                      <option value="">&nbsp;</option>
<?=CF_get_gejala_option(set_value('kode_gejala'))?>
                  </select>
             \langle/div\rangle <div class="form-group">
                  <button class="btn edit"><span
class="glyphicon glyphicon-save"></span> Simpan</button>
                  <a class="btn edit" href="?m=relasi"><span 
class="glyphicon glyphicon-arrow-left"></span> Kembali</a>
              </div>
         </form>
    \langle/div\rangle</div>
```
## **19. Halaman Aturan**

Tampilan halaman aturan dapat dilihat pada gambar 4.27.

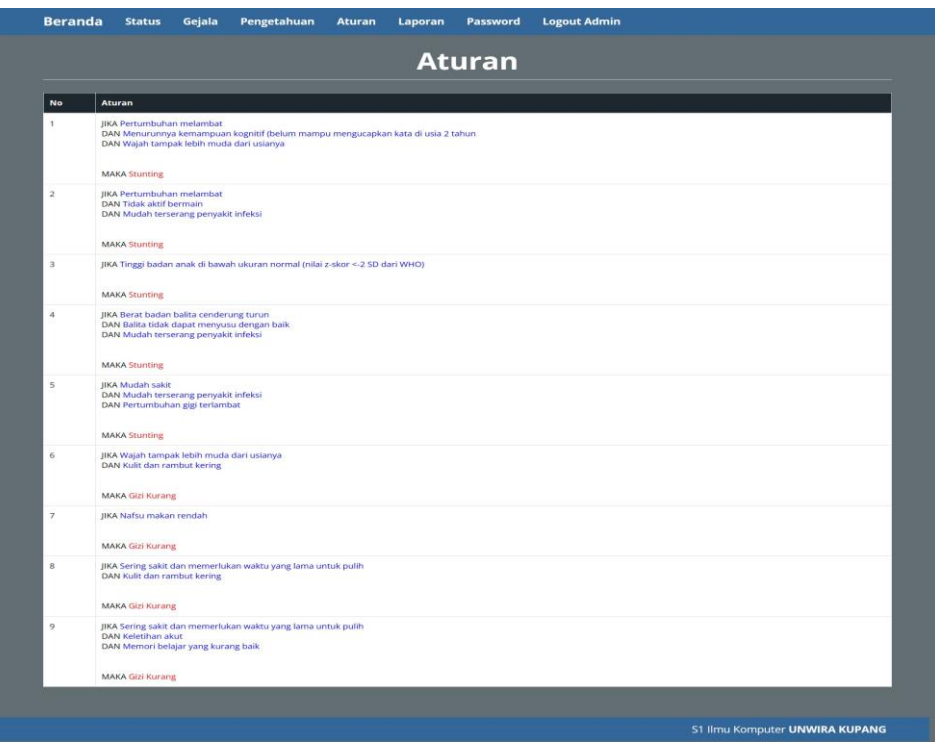

Gambar 4.27 Halaman Aturan

```
 return $rules;
}
$rules = get_rules();
?>
<body class="latar">
<div class="page-header">
    <h1 style="color: #fff;" 
align="center"><b>Aturan</b></h1>
</div>
<div class="table-responsive">
     <table class="table table-bordered table-hover" 
style="background-color: #fff;">
         <thead>
             <tr style="background-color: #1e272e; color: 
#fff;">
                 <th>No</th>
                 <th>Aturan</th>
            \langle/tr>
         </thead>
         <tbody>
```

```
 <?php foreach ($rules as $key => $rule) : ?>
                 <tr>
                      <td><?= $key + 1 ?></td>
                      <td> <span style="color: black; text-
transform: uppercase; ">JIKA </span><span style="color:
blue;"><?= implode('</span><br />>/>>><span style="color: black;
text-transform: uppercase; ">DAN </span><span style="color:
blue;">', $rule['conditions']) ?></span><br><br><br>
                           <span style="color: black; text-
transform: uppercase; ">MAKA </span><span style="color:
red; "><?= $rule['result'] ?></span>
                  \langle t \rangle\langle/tr>
              <?php endforeach; ?>
          </tbody>
    \langle/table>
\langle div>
```
# **20. Halaman Laporan**

Pada halaman laporan menampilkan laporan data-data *user* yang telah melakukan konsultasi. Tampilan halaman laporan dapat dilihat pada gambar 4.28.

|                  |                  |                     |         | Laporan      |               |                  |                           |                     |
|------------------|------------------|---------------------|---------|--------------|---------------|------------------|---------------------------|---------------------|
|                  | <b>B</b> Cetak   |                     |         |              |               |                  | Pencarian                 | $\mathbf{Q}$        |
| No               | <b>NIK</b>       | Nama                | Usia    | No. Hp       | Jenis Kelamin | Nama<br>Posyandu | <b>Tanggal Konsultasi</b> | Hasil<br>Konsultasi |
|                  | 5316026409150001 | Jonatan Ndiwa       |         | 082237200021 | Laki - Laki   | Danga Tangguh    | 11:27 - 16 April 2024     | Stunting            |
| $\overline{2}$   | 5316024207890001 | Tiara Azi           |         | 081239084196 | Perempuan     | Danga Cerdas     | 14:16 - 16 April 2024     | Stunting            |
| 3                | 5316026602970003 | Margaretha Janita   |         | 081239911933 | Perempuan     | Danga Ceria      | 18:21 - 16 April 2024     | Stunting            |
| $\boldsymbol{A}$ | 5316024702190001 | Kristian R. Rasa    |         | 082251490941 | Laki - Laki   | Danga Pintar     | 18:30 - 16 April 2024     | Stunting            |
| 5                | 531602020190001  | Kontardo D. Luon    |         | 081236570014 | Laki - Laki   | Danga Cerdas     | 18:38 - 16 April 2024     | Stunting            |
| 6                | 5316020100190003 | Yohana Mbeo Narek   |         | 081237695343 | Perempuan     | Danga Sehat      | 06:34 - 22 April 2024     | Stunting            |
| $\tau$           | 3516024216860002 | Yohanes A. Kea      |         | 081246271259 | Laki - Laki   | Danga Pintar     | 09:12 - 22 April 2024     | Stunting            |
| 8                | 3516026509180001 | Elisabeth A. Kula   |         | 081237890373 | Perempuan     | Danga Ceria      | 09:17 - 22 April 2024     | Stunting            |
| 9                | 5316024292170002 | Damian Pande Laleng |         | 081238105425 | Laki - Laki   | Danga Hijau      | 09:23 - 22 April 2024     | Gizi Kurang         |
| 10               | 3516024202054321 | Mikael Pole         |         | 081237856308 | Laki - Laki   | Danga Unggul     | 10:54 - 27 April 2024     | Stunting            |
| 11               | 5034209219810001 | Key Bora            | 3 Tahun | 081237890373 | Laki - Laki   | Danga Hijau      | 23:18 - 07 Mei 2024       | Stunting            |

Gambar 4.28 Halaman Laporan

```
</head>
<body class="latar">
<div class="page-header">
     <h1 style="color: #fff;" 
align="center"><b>Laporan</b></h1>
\langle/div><div class="panel panel-default">
     <div class="panel-heading"> 
         <form class="form-inline">
             <div class="form-group">
             <a class="btn btn-info" onClick="popup_print()" 
><span class="glyphicon glyphicon-print"></span> Cetak</a>
            \langle div>
              <input type="hidden" name="m" value="laporan" />
              <div class="form-group pull-right">
                  <input class="form-control " type="text" 
placeholder="Pencarian. . ." name="q" 
value="<<b>=s_GET['q'] ?>" />
                  <button class="btn tambah"><span 
class="glyphicon glyphicon-search"></span></button>
             \langle/div>
```
 </form> </div>

```
<div class="table-responsive">
         <table class="table table-bordered table-hover
table-striped">
  <tr>
  <tr>
     <td width="50" align="center" 
valign="middle"><br/>b>No</b></td>
     <td width="100" align="center" 
valign="middle"><br/>b>NIK</b></td>
     <td width="150" align="center" 
valign="middle"><br/>b>Nama</b></td>
<td width="150" align="center" 
valign="middle"><br/>b>Usia</b></td>
     <td width="100" align="center" valign="middle"><b>No. 
Hp</b></td>
     <td width="100" align="center" valign="middle"><b>Jenis 
Kelamin</b></td>
     <td width="100" align="center" 
valign="middle"><br/>b>Alamat</b></td>
     <td width="150" align="center" 
valign="middle"><b>Tanggal Konsultasi</b></td>
     <td width="70" align="center" valign="middle"><b>Hasil 
Konsultasi</b></td>
\langle/tr>
\langle/table>
</div></div>
</body>
```
# **21. Halaman** *Password*

Halaman *password* akan digunakan oleh admin jika ingin mengubah *password* yang digunakan. Tampilan halaman *password* dapat dilihat pada gambar 4.29.

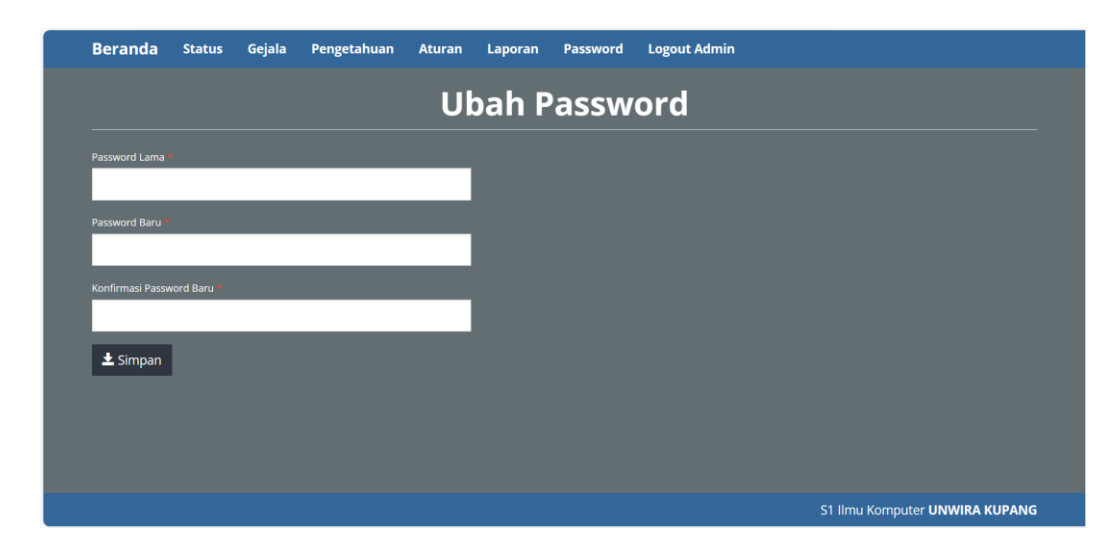

Gambar 4.29 Halaman *Password*

```
<body class="latar">
<div class="page-header">
    <h1 style="color: #fff;" align="center"><b>Ubah
Password</b></h1>
\langle/div\rangle<div class="row">
     <div class="col-sm-5">
         <?php if($_POST) include'aksi.php'?>
         <form method="post">
             <div class="form-group">
                  <label style="color: #fff;">Password Lama 
<span class="text-danger">*</span></label>
                  <input class="form-control" type="password" 
name="pass1"/>
            \langlediv> <div class="form-group">
                 <label style="color: #fff;">Password Baru 
<span class="text-danger">*</span></label>
                  <input class="form-control" type="password" 
name="pass2"/>
            \langle div>
             <div class="form-group">
                  <label style="color: #fff;">Konfirmasi 
Password Baru <span class="text-danger">*</span></label>
                  <input class="form-control" type="password" 
name="pass3"/>
            \langle div>
             <div class="form-group">
```
 <button class="btn edit"><span class="glyphicon glyphicon-save"></span> Simpan</button>  $\langle$ div $>$  </form>  $\langle$ div $>$  $\langle$ div $\rangle$